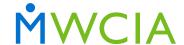

## How to Obtain Minnesota Experience and Merit Rating Information

| <b>Products</b>                                               | Who Can Use                                                                                                    | How to Access                                                                                   | What Information is Available                                                                                                    |
|---------------------------------------------------------------|----------------------------------------------------------------------------------------------------|-------------------------------------------------------------------------------------------------|----------------------------------------------------------------------------------------------------|
| Employer Lookup                                               | ■ Anyone                                                                                                    | Access Employer Lookup product on MWCIA website.                                                | <ul> <li>Search for employer by name, street, zip, combo ID.</li> <li>View all experience rating history, including Minnesota Contractors Premium Adjustment Program (MCPAP) factor, primary insured name and any additional names, primary insured address and any additional addresses.</li> </ul>                                                                                                    |
| Merit Rating History                                          | ■ Anyone                                                                                                    | Access Merit Rating History on MWCIA website.                                                   | <ul><li>Search for employer by name, zip, coverage ID.</li><li>View all merit rating history, including primary insured name and address.</li></ul>                                                                                                    |
| Experience Mod History  Experience Mod History Users Guide    | <ul> <li>MWCIA Member         Carriers with a Web         Membership account</li> <li>Agents with a Web         Membership account</li> </ul>                                    | Log in to Web Membership and select Experience Mod History.                                     | <ul> <li>Search for employer by name, combo ID, coverage ID, zip or effective date. Carriers can also search by carrier, policy number, policy effective date, notification date or new/revised ratings.</li> <li>View all experience rating history (including MCPAP factor), primary insured name and additional names, primary insured address and additional addresses.</li> <li>Carriers can download up to five years of rate sheet PDFs including MCPAP factor. Carriers can also download in Workers Compensation Insurance Organization (WCIO) WCRATING format.</li> <li>Carriers can choose to receive email notifications when new or revised ratings are available.</li> </ul> |
| WCUNDERWRITING Web Service                                    | <ul> <li>MWCIA Member</li> <li>Carriers with a Web</li> <li>Membership account</li> </ul>                                                                                        | Carrier developed system-to-<br>system connection with<br>MWCIA web service.                    | <ul> <li>Provides up to five years of rating history for a coverage ID/FEIN, including merit ratings and MCPAP, current insured name(s), current insured address(es).</li> <li>Response is returned in WCIO WCUNDERWRITING XML format.</li> </ul>                                                                                                    |
| Experience Rating Worksheets (EXR) Via CDX CDX Training Video | <ul> <li>Carriers with a CDX<br/>account and appropriate<br/>permissions</li> </ul>                                                                                              | Log in to CDX and access EXR product.                                                           | <ul> <li>Search for worksheets by DCO, rating issue date, rating effective date, policy effective date, carrier, file number, policy number, employer name or rating type.</li> <li>View, print and/or save one or multiple rating worksheets.</li> </ul>                                                                                                    |
| WCRATING Files Via CDX CDX Training Video                     | <ul> <li>Carriers with a CDX<br/>account and appropriate<br/>permissions</li> </ul>                                                                                              | Log in to CDX and set up WCRATING product and file locations as needed. Contact MWCIA to begin. | <ul> <li>Receive WCRATING files with all ratings (including MCPAP factors and merit ratings) calculated on a given day for the carrier. File creation depends on carrier rating activity.</li> <li>MWCIA sends WCRATING files to CDX two days after ratings are calculated.</li> </ul>                                                                                                    |
| ARROW Average Experience Modification                         | <ul> <li>Anyone (Statewide data only)</li> <li>MWCIA Member         Carriers with a Web         Membership account         (Statewide and carrier specific data)     </li> </ul> | Access ARROW on MWCIA website or log in to Web Membership and select ARROW.                     | <ul> <li>Query average experience modification data for the three most recent completed experience rating years.</li> <li>Data can be further grouped by industry group, premium range and region within the state of Minnesota.</li> <li>Query results are available in two downloadable forms of output: PDF and CSV (Comma Separated Value).</li> </ul>                                                                                                    |